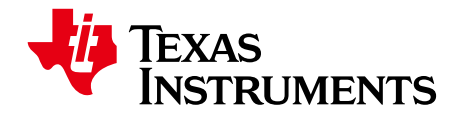

*Application Report* 应用报告 *DLPA035A–May 2013–Revised October 2013* ZHCA632A - 2013 年 5 月 - 2013 年 10 月修订

#### *Creating Multiple Bit Depth and Multiple Color Pattern Sequences for DLP® LightCrafter™ Kit* 创建用于 **DLP® LightCrafter™** 套件的 多位深和多色图案序列

#### **ABSTRACT** 摘要

DLP LightCrafter 中的现用软件可支持一种图案序列 (pattern sequence),该序列中的所有图案必须采用相同的位深 度和 LED 光色。图 1 中的实例 1 示出了 10 个由红光 LED 进行照明并由一个外部触发器实施触发的 1 位图案。图 pattern sequence with five 8-bit patterns illuminated by the green LED. 1 中的实例 2 示出了另一个图案序列,其具有 5 个采用绿光 LED 照明的 8 位图案。

 $\pm$  스田担産ン 이미 그 상대 한 대 대 그는 다시 그 사람들을 사용하는 것이다. 그는 아이들에 대해 다시 다시 그 사람들을 하고 있다. 本应用报告说明了新的软件功能,其支持一种具有多位深和 / 或 LED 光色 (MBMC) 图案序列,适用于那些需要超 出单一位深度和 LED 彩色图案序列的开发人员。图 2 中的实例 1 示出了一种具有以下 7 个图案的多位深和彩色图 案序列: 1 位红色图案、2 位绿色图案、5 位蓝色图案、6 位红色图案、7 位红色图案、3 位蓝色图案和 8 位红色图案。 图 2 中的实例 2 示出了一种具有以下 5 个图案的图案序列: 8 位蓝色图案、1 位红色图案、7 位绿色图案、2 位绿 green pattern, and 8-bit red pattern. The new software capabilities support this multiple bit-depth or colors, 色图案和 8 位红色图案。此类并新的软件功能支持这种多位深和 / 或彩色, 局限性在于位平面的总数不得超过 96 个。

 $\Lambda$  bit plane refers to the number of bits used to describe a pattern is example. For example, and  $\Lambda$  is described to  $\Lambda$  is defined in  $\Lambda$ 一个位平面指的是用于描述一个图案的位的数量。例如:一个 8 位图案被认为将用掉 8 个位平面;一个 7 位图案 将占用 7 个位平面,等等。本文件采用每像素位数 (bpp) 来描述一个图案的位深度;就是说:一个 8 位图案将被写 作"8bpp"。

在有限的时间内, TI 将提供支持 MBMC 并可加载至 DLP LightCrafter 的 DLPC300 配置文件。

**NOTE:** The instructions in this application report are specific to DLP LightCrafter GUI v4.0 and

注:本应用报告中的指令专门针对 DLP LightCrafter GUI v4.0 和 v4.0.1。5.0 及以上版本能够自动导入 and setup the GUI settings automatically. Please read the most recent DLP LightCrafter recent DLP LightCrafter<br>- The most recent DLP LightCrafter recent DLP LightCrafter recent DLP LightCrafter recent DLP LightCrafter rec 自述文件、预备图像并设定 GUI 的设置。请阅读最新版的 DLP LightCrafter 用户指南 DLPU006, 以了解使用这些功能的正确指令。

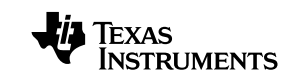

www.ti.com www.ti.com.cn

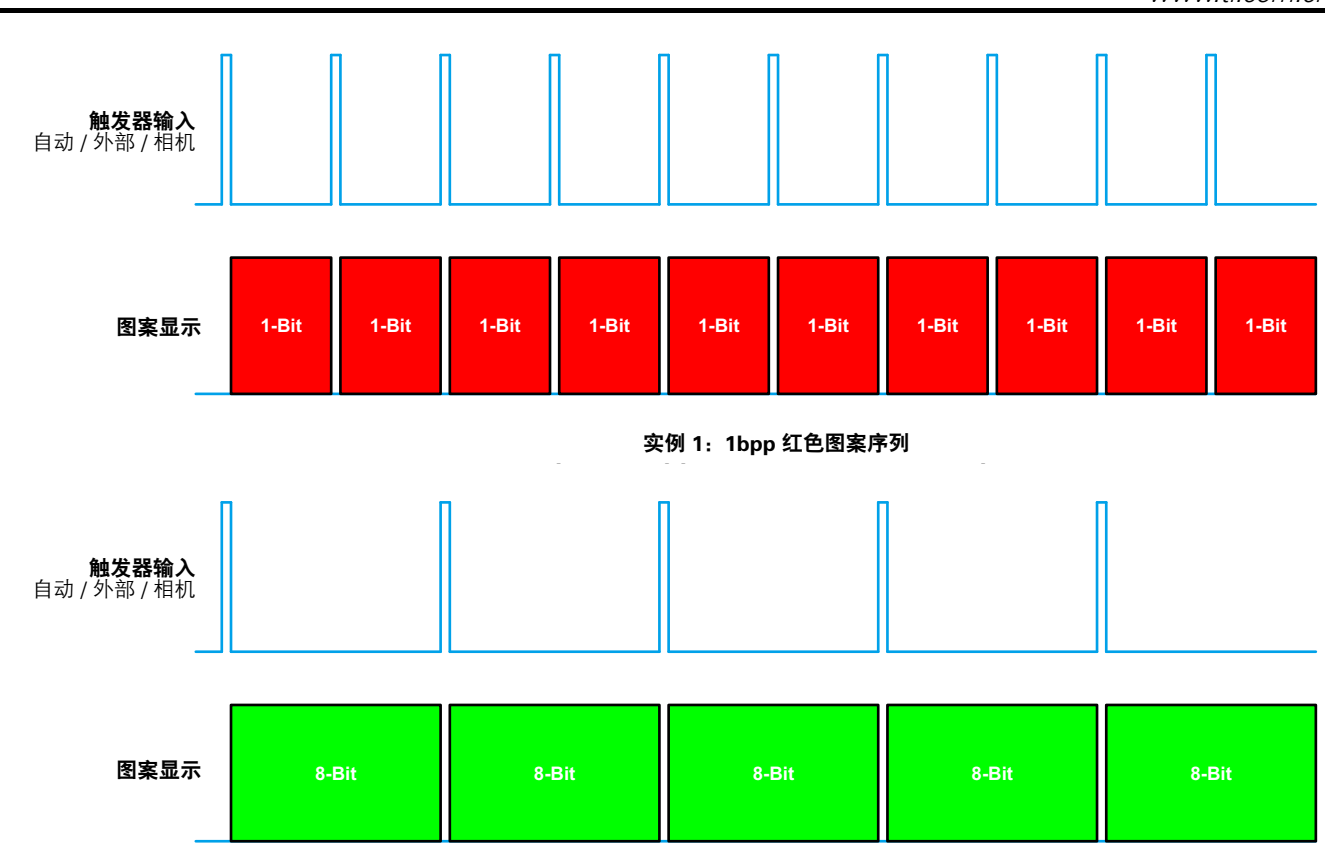

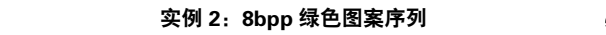

**Figure 1. Fixed Bit-Depth Pattern Sequence (With Color Set to Red/Green/Blue)** 图 **1**:固定位深度图案序列(彩色被设定为红 **/** 绿 **/** 蓝)

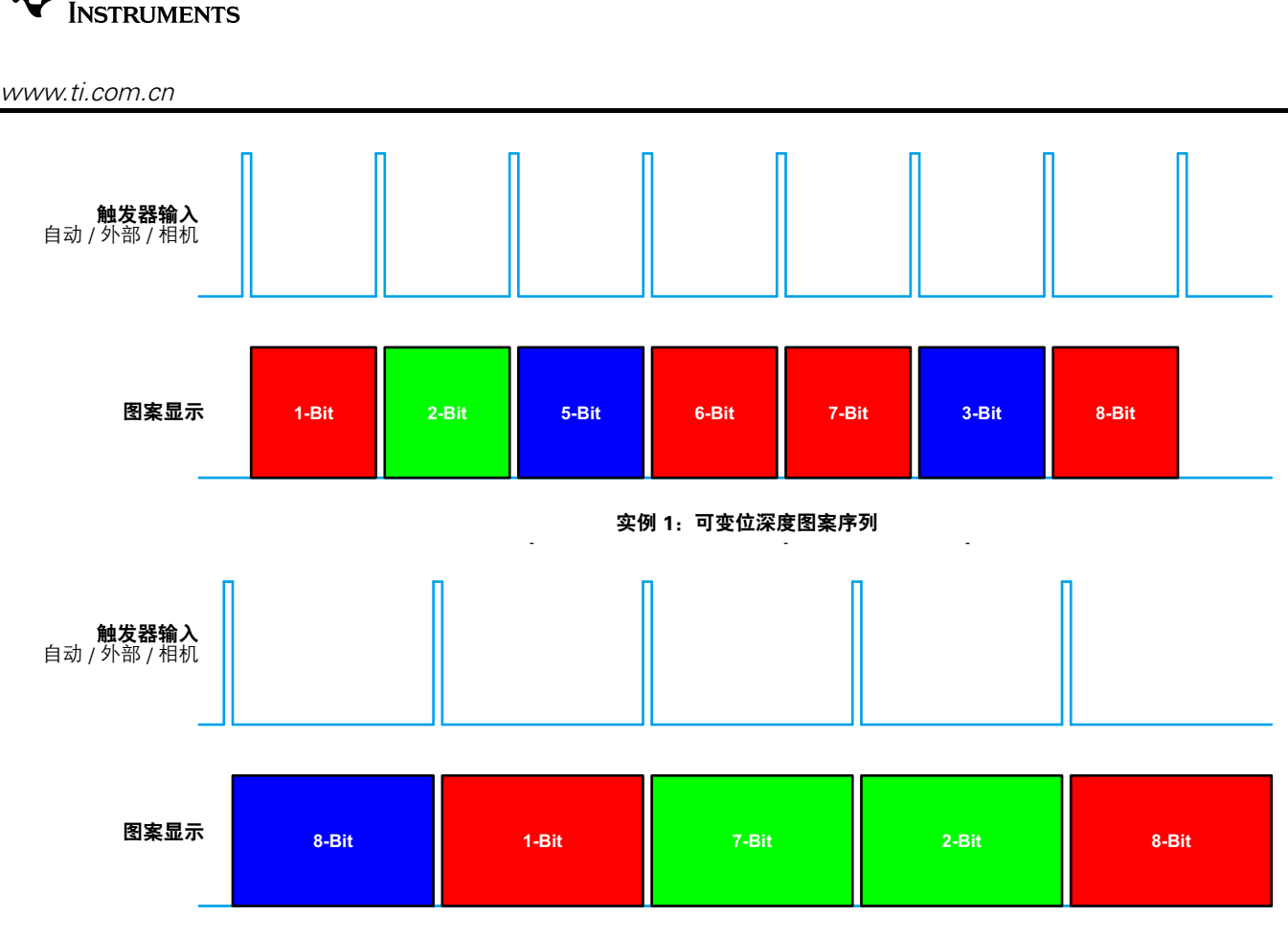

**Example 2: Variable Bit-Depth Pattern Sequence** 实例 **2**:可变位深度图案序列

图 1:固定位深度图案序列(彩色被设定为红/绿/蓝)

定义了下列步骤以使用 MBMC 图案序列功能:

- 1. 更新 DLP LightCrafter 软件,见第 1 节。
- 2. 向 TI 提交 MBMC 图案序列请求,见第 2 节。
- 3. 准备图案以上传至 DLP LightCrafter,见第 3 节。
- 4. 将 MBMC 图案序列和图像文件加载至 DLP LightCrafter,见第 4 节。
- 5. 保存解决方案以便重复使用。

**IS** TEXAS

**注:** 需在没有 GUI 的情况下实现 MBMC 功能,可使用 DLP LightCrafter API 示例代 码 v2.0。该示例代码中提供了下载图案和 MBMC 序列的 TCP 命令级实施方案。 sequences is available in the Sample Code. The *Demo\_8\_VariableBitDepthPatSeqDemo()* Demo\_8\_VariableBitDepthPatSeqDemo() 功能阐明了这一特性。<br>————————————————————

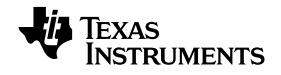

### *Update DLP LightCrafter Software* www.ti.com 更新 DLP LightCrafter 软件

www.ti.com.cn

#### **1 Update DLP LightCrafter Software** 更新 **DLP LightCrafter** 软件 **1**

- The multiplier and multiplier are available with the following software versions for the  $\frac{100}{2}$ 利用针对 DLP LightCrafter 套件的以下软件版本可获得多位和多色特性:
- 1. DLP LightCrafter GUI v4.0 或更高版本 (1) (2)
- 2. DM365 软件 v4.0 或更高版本
- 3. DLPR300 (DLPC300 配置与支持固件) v.2.6.43 或更高版本
- 4. MSP430 固件 v2.6 或更高版本

DM365 软件 v4.0 和 DLP LightCrafter GUI v4.0 是 DLP LightCrafter 固件的一部分, 而软件包 (Software Package) v2.0 可通过 TI 网站 (<u>http://www.ti.com/tool/dlplightcrafter</u>) 获得。

#### *1.1 Additional Software* 其他软件 **1.1**

LightCrafter\_MBMCSeq\_PatternParser 实用程序

 $T$  particular particular particular separates and arranges  $T$  in  $T$  and  $T$  arranges them in order solution in order solution in order solution in  $\sigma$ 该图案解析器实用程序把所有的输入图案分成单个的 1bpp 并对其进行有序排列,以使投射到 DLP LightCrafter 上 的序列正确无误。该解析器实用程序采用了由 TI 提供的自述文件和一个罗列了图案图像文件名称的文本 (.txt) 文件。 另外,这款图案解析器实用程序也可通过 TI 网站 (http://www.ti.com/tool/dlplightcrafter) 获得。

#### *1.2 Documentation* 文档 **1.2**

DM365 软件 v4.0 可参考 DLP LightCrafter DM365 命令接口指南 (DLPU007)。

#### **2 Submit MBMC Pattern Sequence to TI** 向 **TI** 提交 **MBMC** 图案序列请求 **2**

通过提供以下信息在 TI E2E 论坛上的 DLP LightCrafter 开发平台板块 (http://e2e.ti.com/) 中提交 MBMC 图案序列 请求; "d"和"e"是可任选的。 (a) 在 DLP LightCrafter 论坛上创建一篇题为 "MBMC 请求"的帖子。 (b) 图案曝光 (Pattern Exposure) 时间 <sup>(1)</sup> (250 µs ≤ PExT ≤ 20000 µs)。 (c) 显示于表 1 中的图案序列信息。 (d) 工程项目的开发时间期限。

(e) 应用以及对该功能之需求的说明。

depth.

**注:** (1) 图案曝光时间参数影响着序列中每个图案可能的最大位深度。例如: 倘若曝光时间 为 1000 µ s, 则只可能具有 1 位或 2 位深度的图案。另一方面, 一个 ≥ 8333 µ s 的曝  $p$  . The hard to have the other to the other than  $p$  and  $p$   $\geq$  833  $\mu$  833  $\mu$  833  $\mu$  833  $\mu$  833  $\mu$  833  $\mu$  833  $\mu$  833  $\mu$  833  $\mu$  833  $\mu$  833  $\mu$  833  $\mu$  833  $\mu$  833  $\mu$  833  $\mu$  833  $\mu$  833  $\mu$ 光时间则支持所有位深度(从 1 至 8)的图案。请参见 DLP LightCrafter 评估模块用 户指南 (<u>DLPU006</u>) 中的表 3-2,以获知针对每个图案的位深度的最小曝光时间。

(1) 本应用笔记中的指令专门针对 DLP LightCrafter GUI v4.0 和 v4.0.1。

 $\mathcal{L}_{\text{max}}$  the instructions in this application note are specific to  $\mathcal{L}_{\text{max}}$ <sup>⑵</sup> DLP LightCrafter GUI v5.0 及更高版本能够自动导入自述文件信息、预备图像并设定 GUI 的设置。请阅读最新版的 DLP LightCrafter 用户指南 DLPU006,以了解使用这些功能的正确指令。

www.ti.com.cn

# **Table 1. MBMC Pattern Sequence Information Input** 表 **1**:**MBMC** 图案序列信息输入

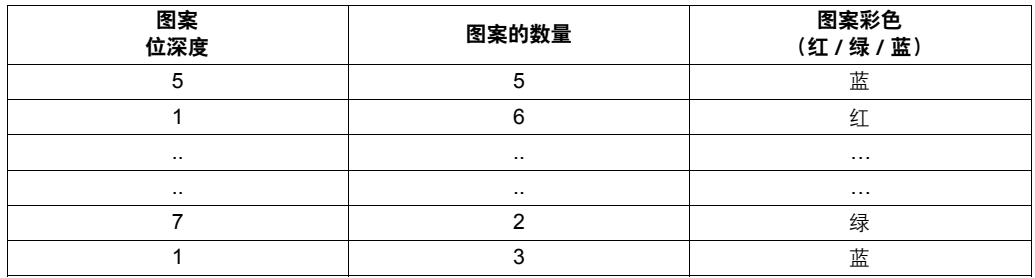

填表时的注意事项:

- 必须列出图案以便显示。
- 根据具有不同位深度的图案的次序,有可能存在未被使用的位平面仍然被计入 96(最大值)个位平面的情形。 该系统不允许跨 24 位帧缓冲器边界分离多位深图案。例如,在表 1 的第一行中,有 5 个 (5bpp) 图案。这将转 depth patterns across the 24-bit frame buffer boundaries. For example, in the first row of Table 1, there 化为 5 x 5 = 25 个单独的位平面,但是每个帧缓冲器只能容纳 24 个单独的二进制帧。因此,在一个含有 5 个 5 位图案的图案序列中,20 个位平面存在于第一个帧缓冲器中,最后的 5 位平面则存在于下一个帧缓冲器中。 5bpp x 5 图案组实际上用掉了帧缓冲器的 29 个单独的位平面。
	- \_ . . .<br>- 5bpp x 4 个图案 + 4 个未用图案 = 24 个图案(来自于第一个帧缓冲器)
	- 5bpp × 4 patterns + 4 unused patterns = 24 patterns (from the first frame buffer) 5bpp x 1 个图案 = 5 个图案(来自于第二个帧缓冲器)
	- 5bpp × 1 pattern = 5 patterns (from the second frame buffer) 产生 24 + 5 = 29 个单独的二进制图案
- Results in 24 + 5 = 29 individual binary patterns 下一步是产生一个下列形式的最终序列:
- .<br><pattern\_bit-depth>X<num\_of\_patterns><color (R)ed or (G)reen or (B)lue>\_<pattern\_bit-*<pattern\_bit-depth>X<num\_of\_patterns><color (R)ed or (G)reen or (B)lue>\_<pattern\_bit-*depth>X<num\_of\_patterns><color (R)ed or (G)reen or (B)lue>\_.....<pattern\_bitdepth> X stating organization society (R) ed or (O) reen *or* (B) luck a second times. It is *depth>X<num\_of\_patterns><color (R)ed or (G)reen or (B)lue>\_<exposure\_time>µs* depth>X<num\_of\_patterns><color (R)ed or (G)reen or (B)lue>\_<exposure\_time><sup>μ</sup><sup>s</sup>

示例:

 $1\beta_2$ p $\gamma_5$ py: This generates the sequence as shown in Figure 3. 这生成了如图 3 所示的序列。 1bppX1G\_2bppX1G\_3bppX1G\_4bppX1G\_5bppX1G\_6bppX1G\_7bppX1G\_8bppX1G\_8333μs

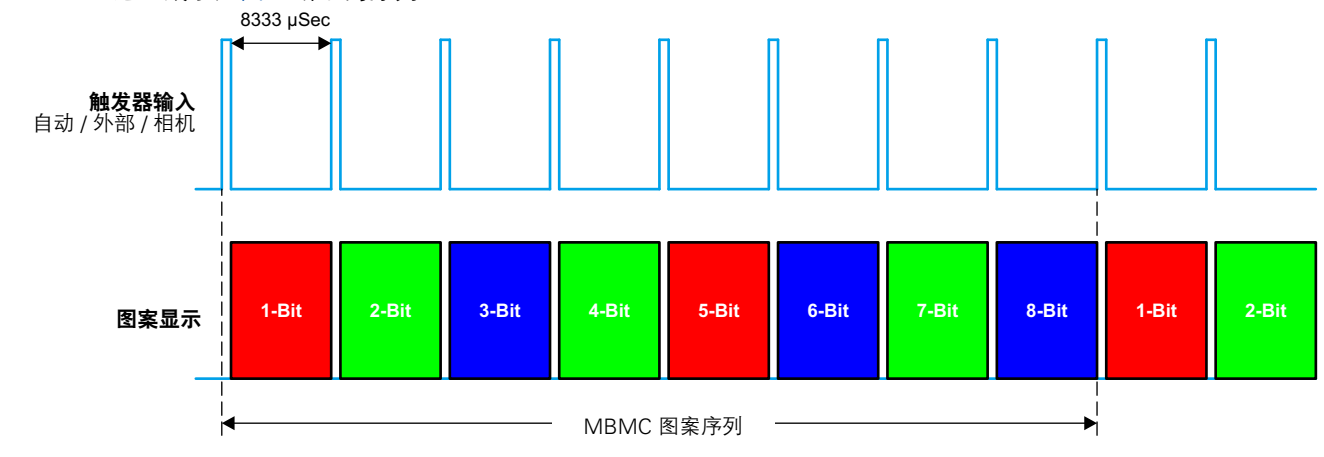

MBMC 图案序列:

1bppX1R\_2bppX1G\_3bppX1B\_4bppX1R\_5bppX1G\_6bppX1B\_7bppX1R\_8bppX1G\_83333 μ Sec

### **Figure 3. MBMC Pattern Sequence Output** 图 **3**:**MBMC** 图案序列输出

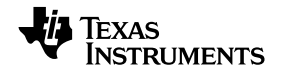

### *Prepare Images to Upload onto DLP Lightcrafter* www.ti.com 准备图像以上传至 DLP LightCrafter

#### **3 Prepare Images to Upload onto DLP Lightcrafter** 准备图像以上传至 **DLP LightCrafter 3**

After TI has processed the MBMC pattern sequence request, a download link will be available on the E2E 下载链接,用户借此即可下载 MBMC 序列配置文件。**处理您的请求所需要的时间取决于针对 MBMC 图案序列的** sequence configuration file. **The time taken to process your request depends on the number of** 在 TI 处理了 MBMC 图案序列请求之后,将在 E2E DLP LightCrafter 开发平台论坛 (http://e2e.ti.com/) 上提供一个 请求的数量。

下载的文件将为压缩 (zip) 文件格式,并按以下方式进行了格式化:

 $\pm$ : 语法:

<dd><mmm><yyyy>\_<hh>\_<mm>\_<am/pm>.zip 示例: 22March2013\_12\_17\_PM.zip

下载该文件并解压至一个本地文件夹。对于采用相似语法的文件名应具有以下三种文件扩展名:

- 1. 22March2013\_12\_17\_PM.bin
- 2. 22March2013\_12\_17\_PM.lua
- 3. 22March2013\_12\_17\_PM\_Readme.txt

**注:** 文件是自动生成的。不要编辑这些文件,否则 MBMC 序列配置将不生效。

**NOTE:** The files are auto generated. Do not edit them or the MBMC sequence configuration will not

*3.1 MBMC Color Sequence Binary (<dd><mmm><yyyy>\_<hh>\_<mm>\_<am/pm>.bin)* **MBMC** 彩色序列二进制 **(<dd><mmm><yyyy>\_<hh>\_<mm>\_<am/pm>.bin)** 该二进制文件 (.bin) 包含了有关图案序列的信息。 **3.1**

**Fis** Texas **STRUMENTS** 

#### www.ti.com.cn

#### *3.2 MBMC Sequence Register Level Instructions* **MBMC** 序列寄存器级指令 **3.2**

# *(<dd><mmm><yyyy>\_<hh>\_<mm>\_<am/pm>.lua)* **(<dd><mmm><yyyy>\_<hh>\_<mm>\_<am/pm>.lua)**

该可读文本文件 (.lua) 包含了用于配置 DLPC300 以上传 MBMC 图案序列所需的全部寄存器设定值。当 DM365 未在预期的应用中使用时,这一点是很有用处的。在此类场合中,可通过向 DLPC300 和相同序列中的 FPGA 发 详 I<sup>2</sup>C 会会及木测计立佐由描述的粉值变配罢 MBMC 图安序列 送 l<sup>2</sup>C 命令及本测试文件中描述的数值来配置 MBMC 图案序列。

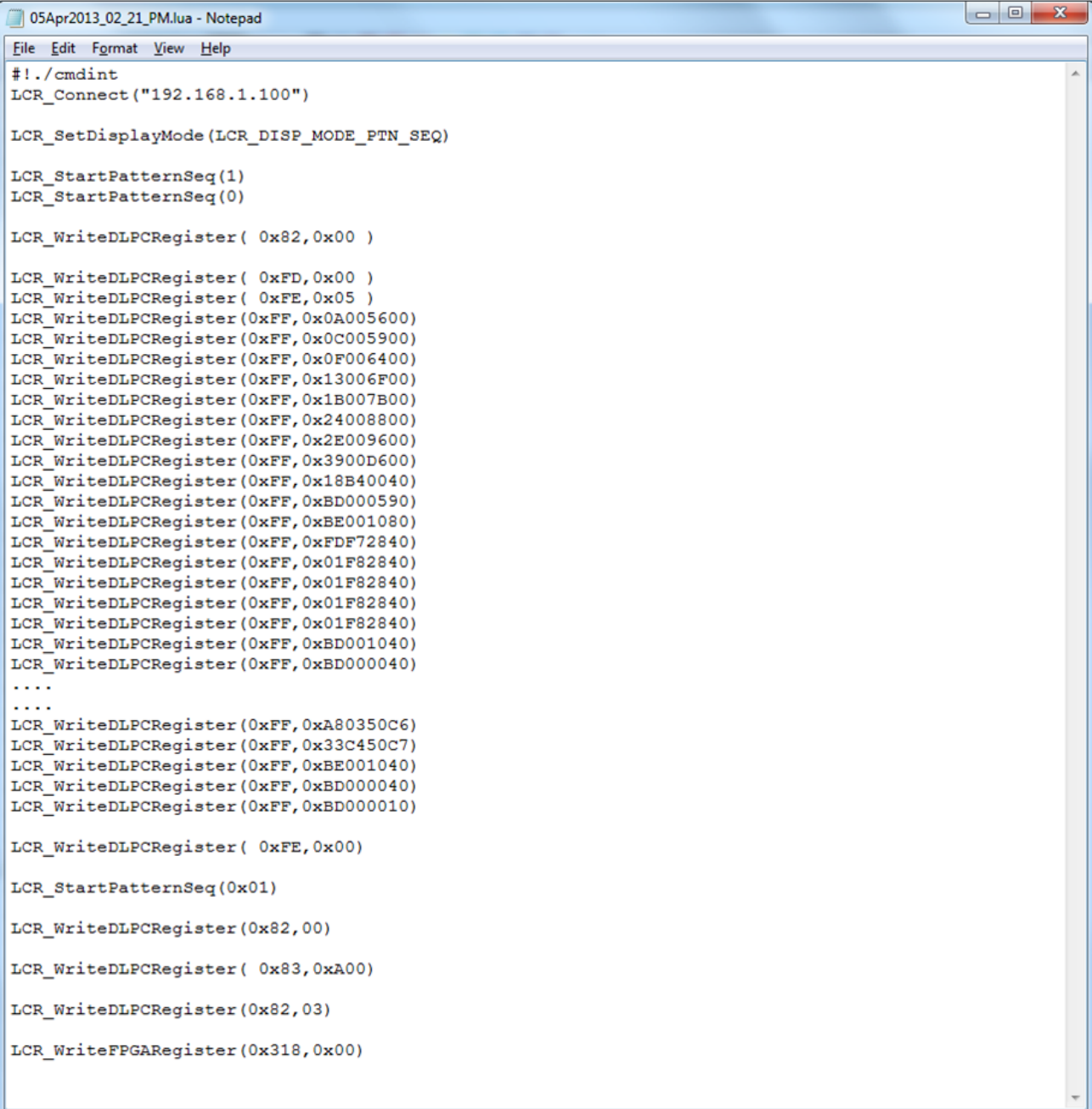

### **Figure 4. Register Level MBMC Pattern Sequence Definition** 图 **3**:**MBMC** 图案序列输出

**注:** 如需从 TI 获得使用 I<sup>2</sup>C 寄存器级配置的更多帮助,请联络 TI 的客户支持部门。

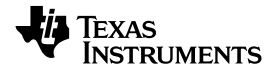

### *Prepare Images to Upload onto DLP Lightcrafter* www.ti.com 准备图案以上传至 DLP LightCrafter

www.ti.com.cn

#### *3.3 MBMC Sequence Readme* **MBMC** 序列自述文件 **3.3**

# *File(<dd><mmm><yyyy>\_<hh>\_<mm>\_<am/pm>\_Readme.txt)* **(<dd><mmm><yyyy>\_<hh>\_<mm>\_<am/pm>\_Readme.txt)**

该自述文件包含了用于配置第 4 节中的 DLP LightCrafter 硬件所需的重要信息。文件名表示为: <ddmmmyyyy hh mm AM/PM> Readm *<ddmmmyyyy\_hh\_mm\_AM/PM>\_Readme.txt* as shown in Figure 5. <ddmmmyyyy\_hh\_mm\_AM/PM>\_Readme.txt(如图 5 中所示)。

该文件包含了有关 MBMC 图案序列的信息,例如:

- 1. 最小触发周期 (Trigger Period)
- 2. 多位深或多色序列向量设置信息
- (a) 起动向量

(b) 序列中的向量数量

3. 从图像文件中解析出的单独 1bpp 图案的清单。请注意, 该清单已经进行了正确的排列以便图像按次序出现在 DLP LightCrafter 硬件上。

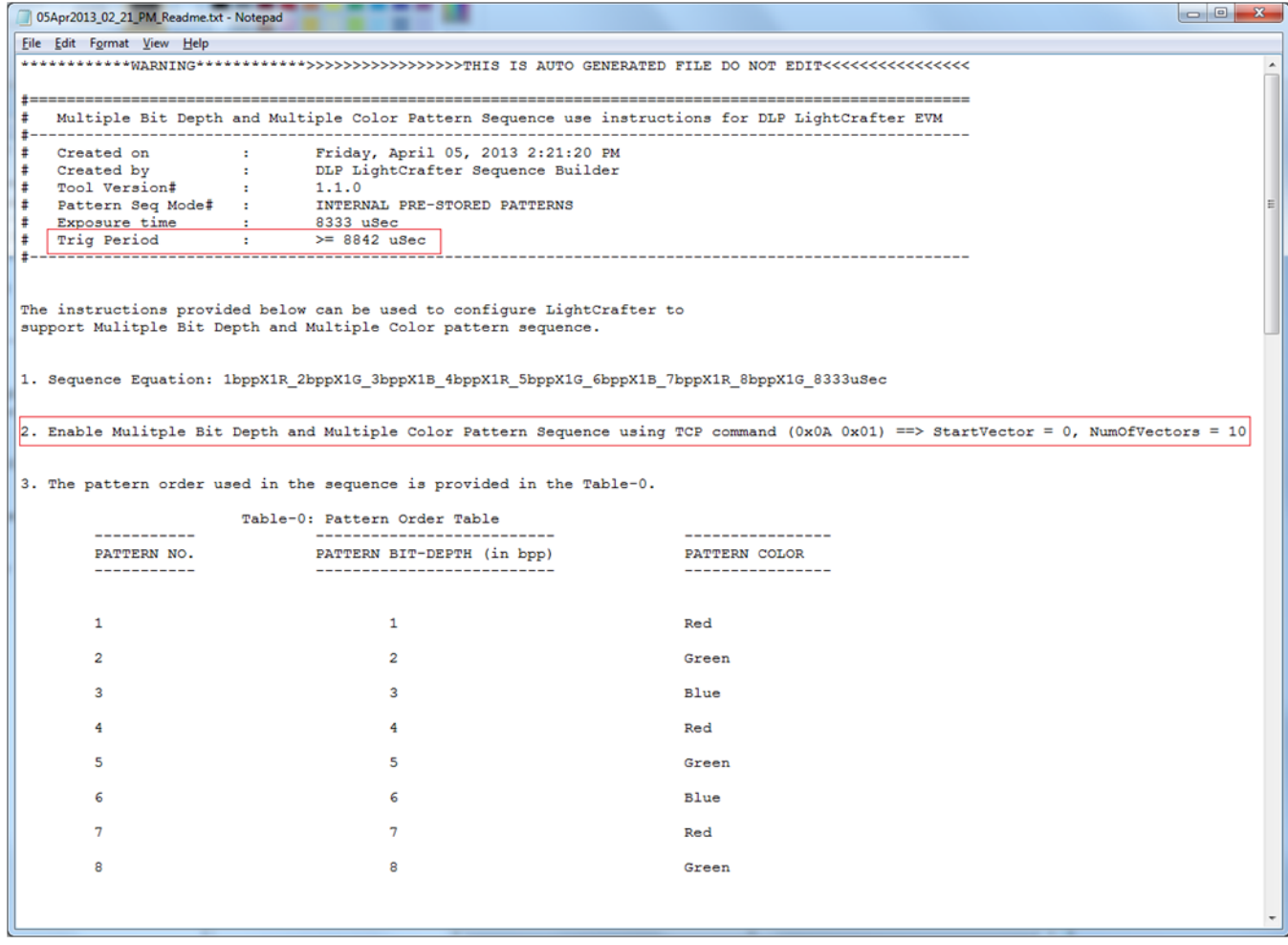

### **Figure 5. Sample Readme File** 图 **5**:自述文件示例

#### 最小触发周期 **3.3.1**

**3.3.1 最小>>>>>>>>>>>**<br> 最小触发周期(单位: μs)可在自述文件标头 (document header) 中找到。为使 MBMC 图案序列工作,触发周 the minimum trigger period (in  $\frac{1}{2}$  and  $\frac{1}{2}$  and  $\frac{1}{2}$  and  $\frac{1}{2}$  and  $\frac{1}{2}$  and  $\frac{1}{2}$  and  $\frac{1}{2}$  and  $\frac{1}{2}$  and  $\frac{1}{2}$  and  $\frac{1}{2}$  and  $\frac{1}{2}$  and  $\frac{1}{2}$  and  $\frac{1}{2}$  and  $\frac{1}{2$ 期设定值必须大于或者等于自述文件中提及的数值。

如图 5(自述文件示例)中所示的数值:<br>……………

• 触发周期 ≥ 8842 µ s

www.ti.com *Prepare Images to Upload onto DLP Lightcrafter* 准备图像以上传至 DLP LightCrafter

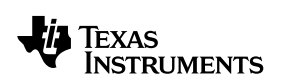

#### www.ti.com.cn

# **3.3.2 MBMC Sequence Vector Setup Information MBMC** 序列向量设置信息 **3.3.2**

该信息是图 5 中的红色方框里示出的第二个指令。请相应地注意"起动向量"(Start Vector) 和"向量的数量"(Number number of Vectors) 信息。<br>of Vectors) 信息。

如图 5(自述文件示例)中所示的数值:

- 启动向量 (Start Vector) = 0
- **3.3.3 Parsing Patterns Into Individual 1bpp Patterns** • 向量的数量 = 10

# The patterns must be split into individual 1bpp patterns and arranged in order before uploading to the DLP 将图案解析至单独的 **1bpp** 图案 **3.3.3**

LightCrafter Kit. Use the LightCrafter\_MBMCSeq\_PatternParser utility discussed in Section 1 to split and 在上传至 DLP LightCrafter 套件之前,必须将图案分成单独的 1bpp 图案并按序排列。采用第 1 节中讨论的 LightCrafter\_MBMCSeq\_PatternParser 实用程序来分离和排列图案。

1. Copy the LightCrafter  $M$  of LightCrafter are reasonable into local folder. 按照以下步骤进行:

- 2. Copy the Readme file into the *same folder*. ● 将 LightCrafter\_MBMCSeq\_PatternParser.exe 实用程序复制到本地文件夹。<br>→
- 将自述文件复制到同一个文件夹。
- 将所有需要解析的图案复制到同一个文件夹。
- name should appear at top and last pattern name should appear at the bottom. **Include a blank line** ● 创建一个具有".txt"扩展名的文件,其包含每个图案的名称。应确保图案名称的排列顺序与 MBMC 图案序列 信息表中提交的顺序是相同的, 也就是说: 第一个图案名称应出现在顶端, 而最后一个图案名称则应出现地底端。 在最后一个图案名称之后的文件底部列入一个空行。
- 运行该命令以进行解析并自动地按序排列图案。

<drive>:\> <folder\_path>\LightCrafter\_MBMCSeq\_PatternParder.exe -r

*C:\LightCrafter\_MBMCSeq\_PatternParser>LightCrafter\_MBMCSeq\_PatternParser.exe -r* <readme\_file\_name> -I <pattern\_name\_list>

实例:

C:\LightCrafter\_MBMCSeq\_PatternParser>LightCrafter\_MBMCSeq\_PatternParser.exe -r 05Apr2013\_02\_21\_PM\_Readme.txt -I imgList.txt

图 6 示出了该程序执行的屏幕截图。

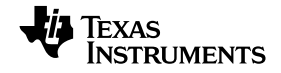

# *Prepare Images to Upload onto DLP Lightcrafter* www.ti.com 准备图像以上传至 DLP LightCrafter

www.ti.com.cn

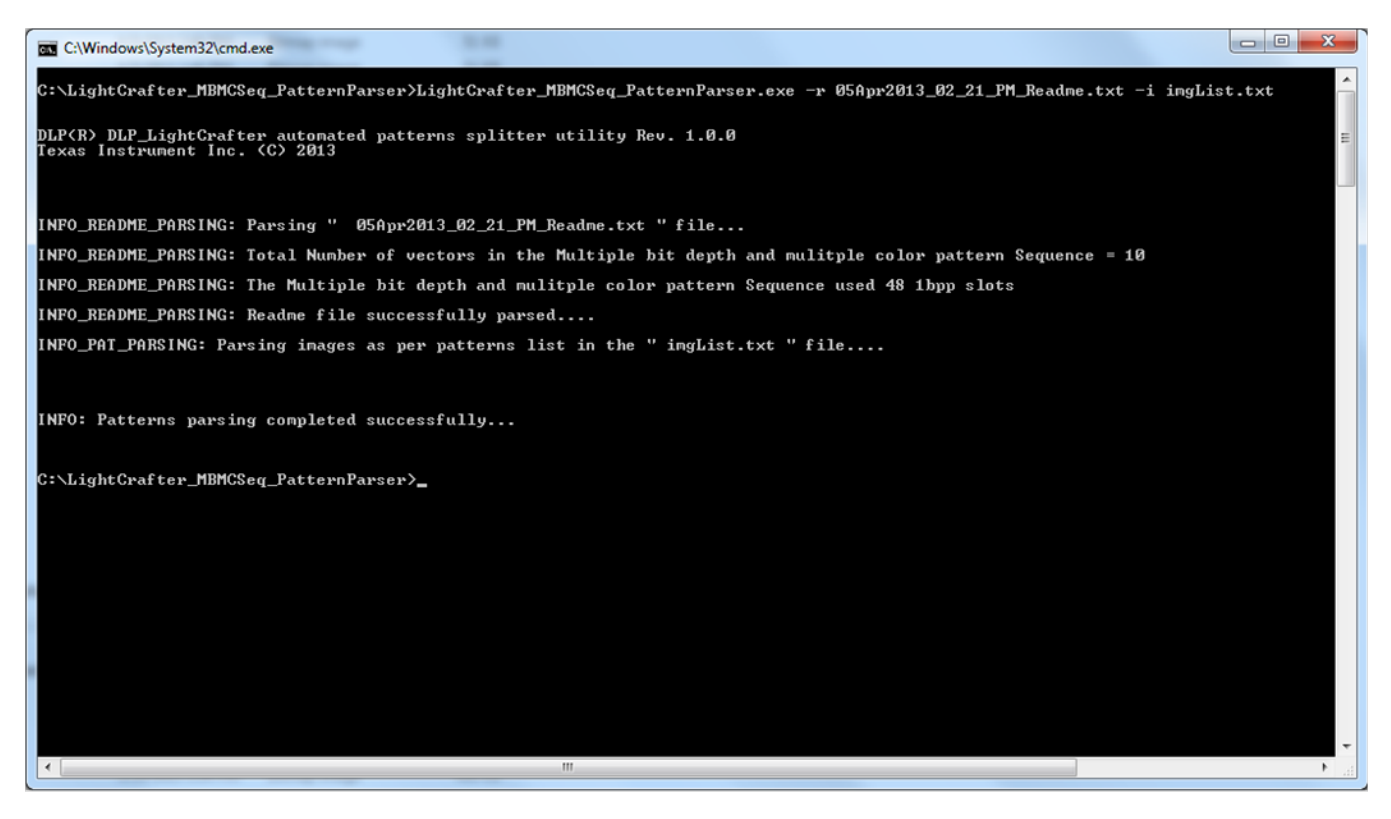

**Figure 6. Screen Shot of Pattern Parsing Utility Execution** 图 **6**:图案解析实用程序执行的屏幕截图

- 6. 左图安被翻拆立后右"N" 个 1bpp 图安,图安夕华牧式化为 zppp patherns <nn>\_PAT.bmp 6. 在图案被解析之后有"N"个 1bpp 图案。图案名称格式化为 <nn>\_PAT.bmp。
- 7. Typically the total number of patterns generated is 24, 48, or 96. As described in Section 2, the parser 是占位符(序列将不予显示),但在帧缓冲器的合适位置仍然需要插入此类图案作为填充符。 7. 通常,生成图案的总数为 24、48 或 96。如第 2 节所述,解析器有可能插入空白的 1bbp 图案。这些空白图案

**TEXAS**<br>INSTRUMENTS

www.ti.com.cn

#### **4 Load MBMC Pattern Sequence and Image Files on to DLP Lightcrafter** 将 **MBMC** 图案序列和图像文件加载至 **DLP LightCrafter 4**

按照 GUI 屏幕截图上给出的 MBMC 图案序列上传指令进行操作。

1. 将 GUI 连接至 DLP LightCrafter 套件并选择"图案序列显示模式"(Pattern Sequence Display Mode)。

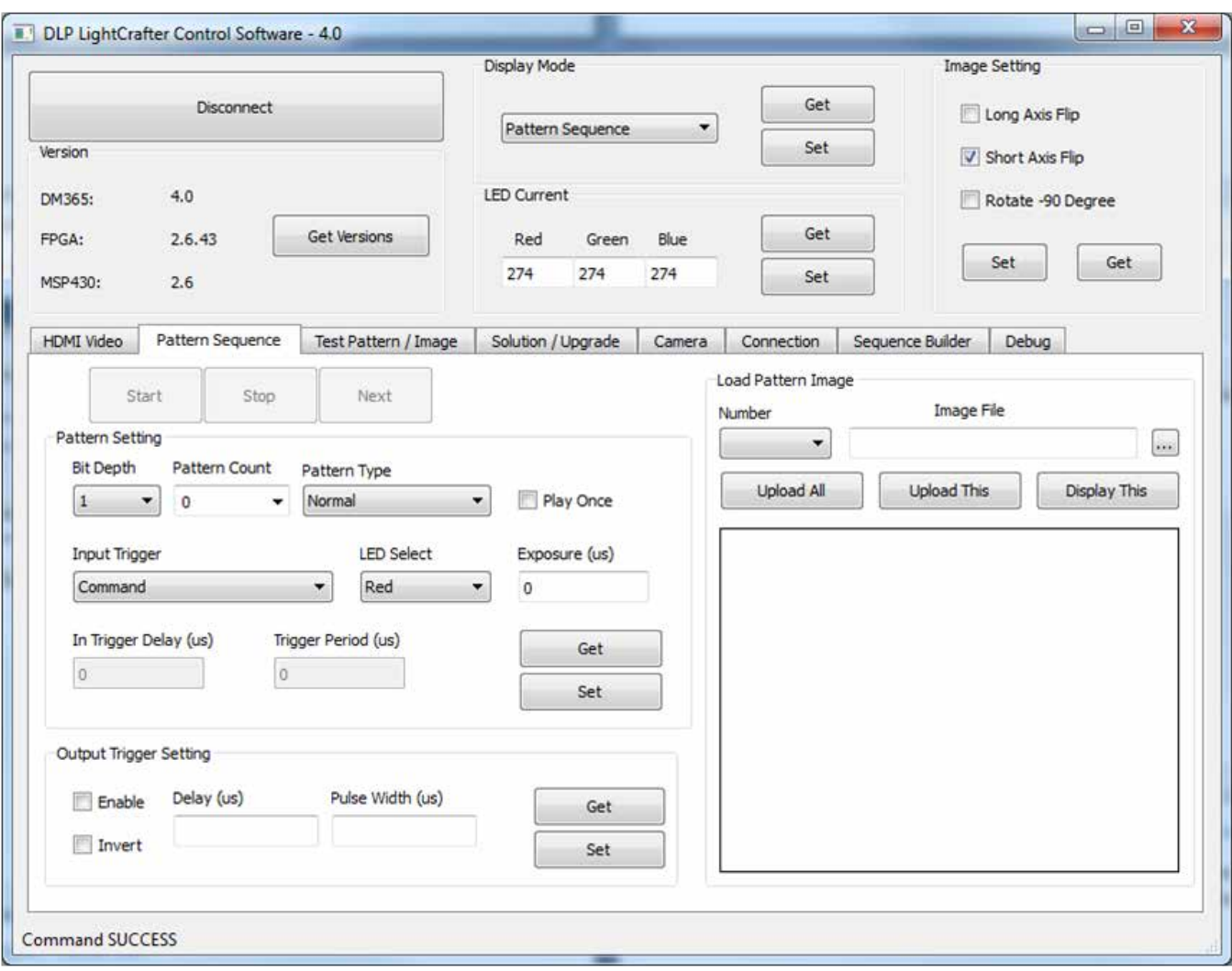

**Figure 7. Connect GUI** 图 **7**:连接 **GUI**

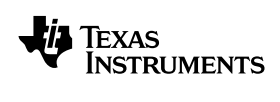

2. 查看自述文本文件以设定下列图案设置: 图案计数 (Pattern Count)、LED 选择 (LED Select)、曝光 (Exposure) 和 and Trigger Period. The number of the number of the number of the number of patterns generated. The number of <br>https://www.android.com/www.android.com/www.android.com/www.android.com/www.android.com/www.android.com/www.an 触发周期 (Trigger Period)。1bpp 图案的数量等于生成图案的数量。该数值为以下三个值之一:24、48 或 96。

Trigger Period must be greater than or equal to the value specified in the value specified in the Readmen file.

**NOTE:** LED Select must be set to DEFAULT. 触发周期 (Trigger Period) 必须大于或等于自述文件中规定的数值。 注: LED 选择 (LED Select) 必须设定至 DEFAULT。

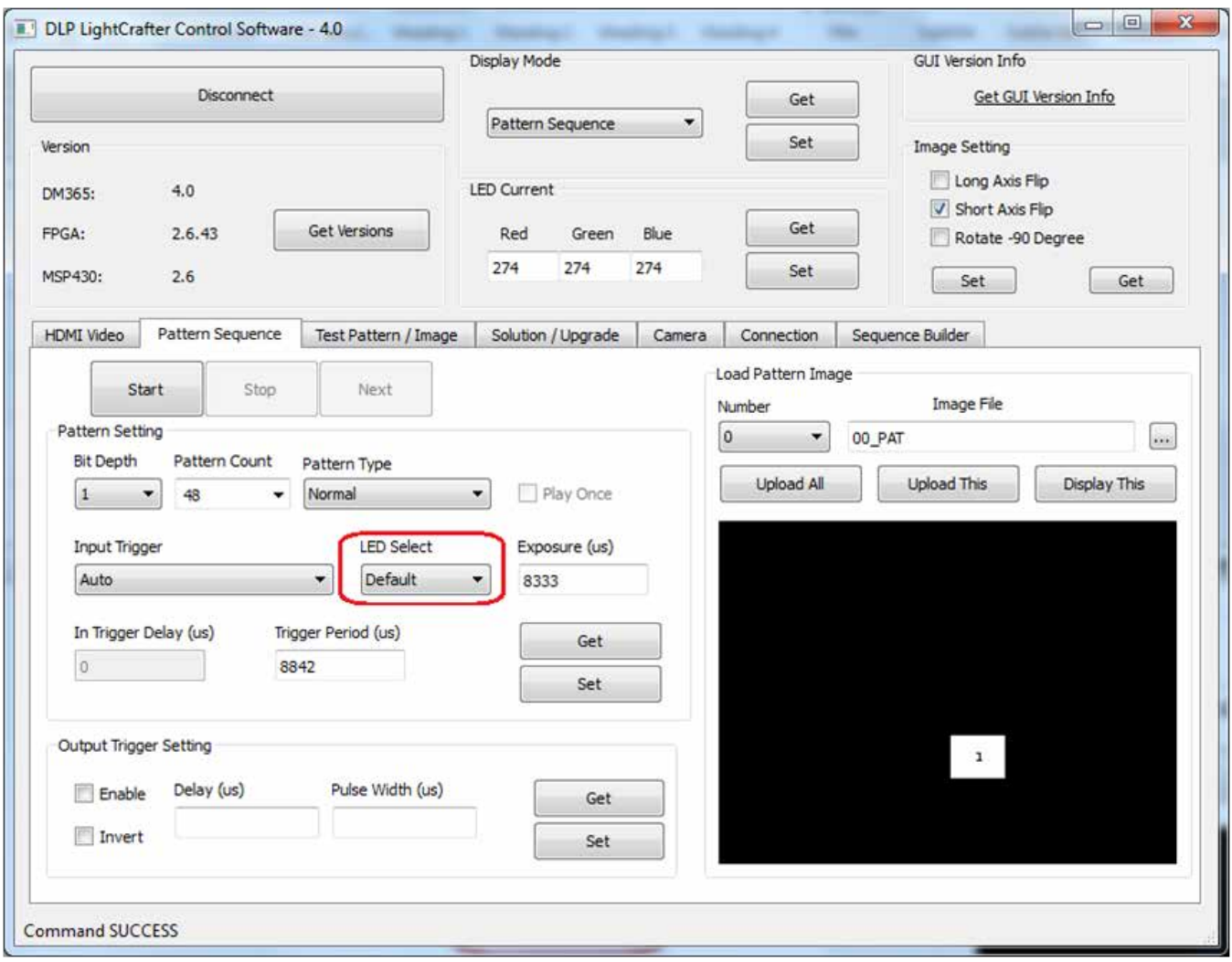

**Figure 8. Screen Shot of Pattern Sequence Tab** 图 **8**:图案序列标签的屏幕截图

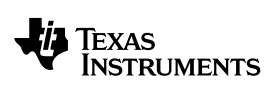

www.ti.com.cn

3. 导航至"Sequence Builder"标签, 并加载 MBMC 图案序列二进制文件。首先加载序列, 然后依据自述文件来设 定"Start Vector"和"Num of Vectors"。

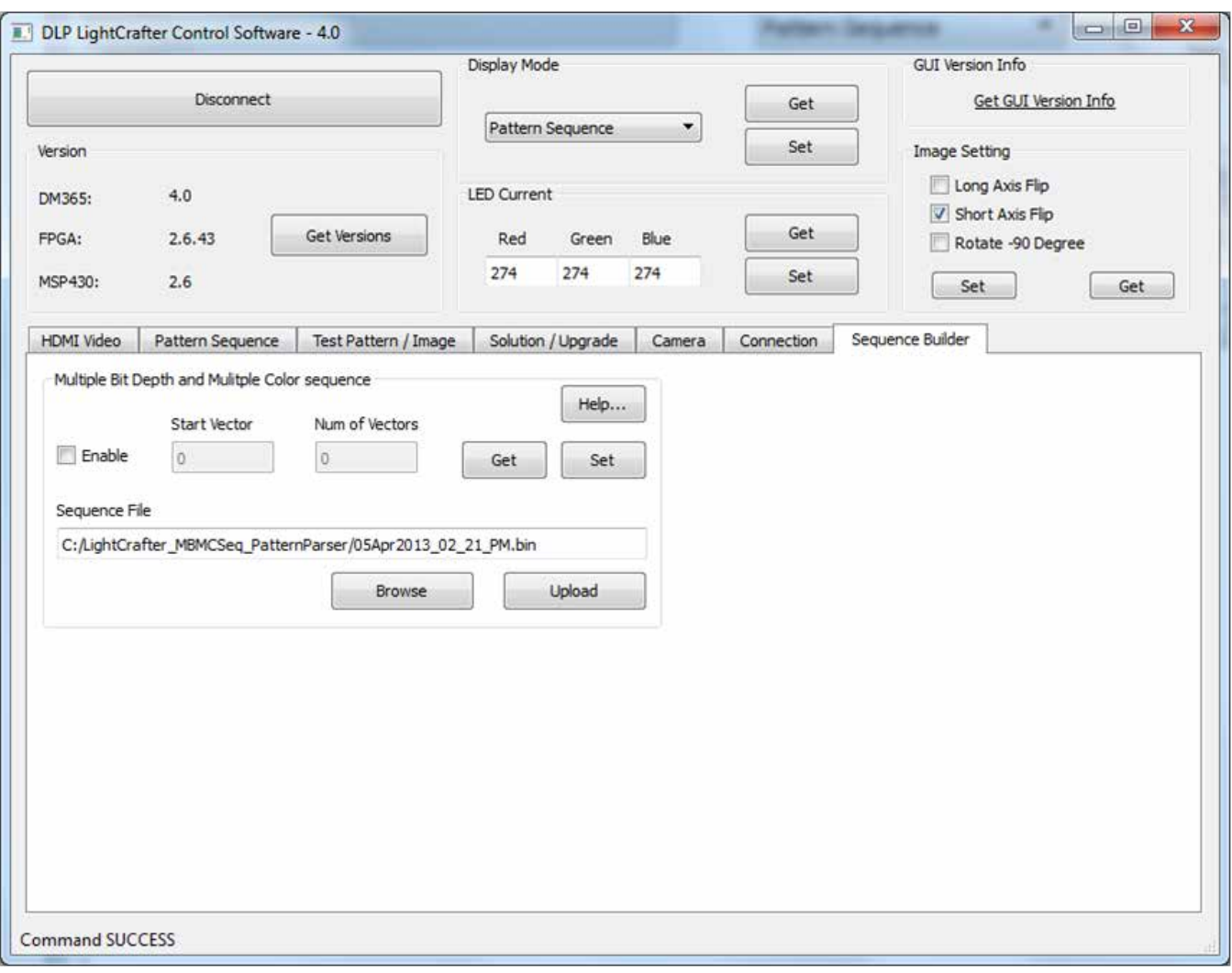

**Figure 9. Screen Shot of MBMC Sequence Binary File Loading** 图 **9**:**MBMC** 序列二进制文件加载的屏幕截图

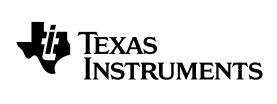

### *Load MBMC Pattern Sequence and Image Files on to DLP Lightcrafter* www.ti.com 将 MBMC 图案序列和图像文件加载至 DLP LightCrafter

www.ti.com.cn

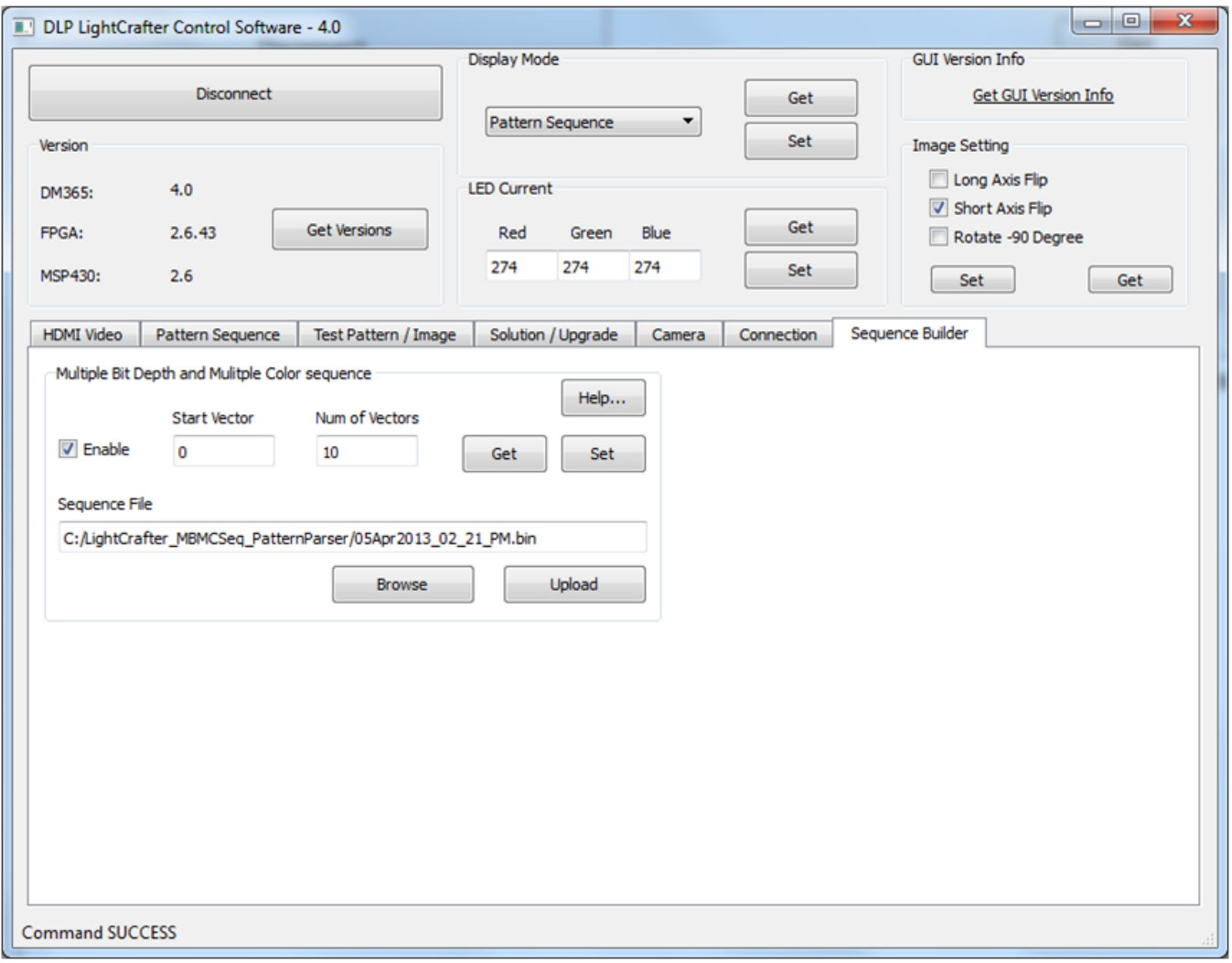

## **Figure 10. Screen Shot of MBMC Sequence Vector Information** 图 **10**:**MBMC** 序列向量信息的屏幕截图

- 4. 切换至"图案序列"(Pattern Sequence) 标签。
- 5. 起动"序列"(Sequence)。

www.ti.com *Save Solution for Reuse* 保存解决方案以便重复使用

#### www.ti.com.cn

#### **5 Save Solution for Reuse** 保存解决方案以便重复使用 **5**

由于配置该套件以运行 MBMC 图案序列所涉及的流程很冗长, 因此 TI 建议您将解决方案保存起来以方便重复使用。

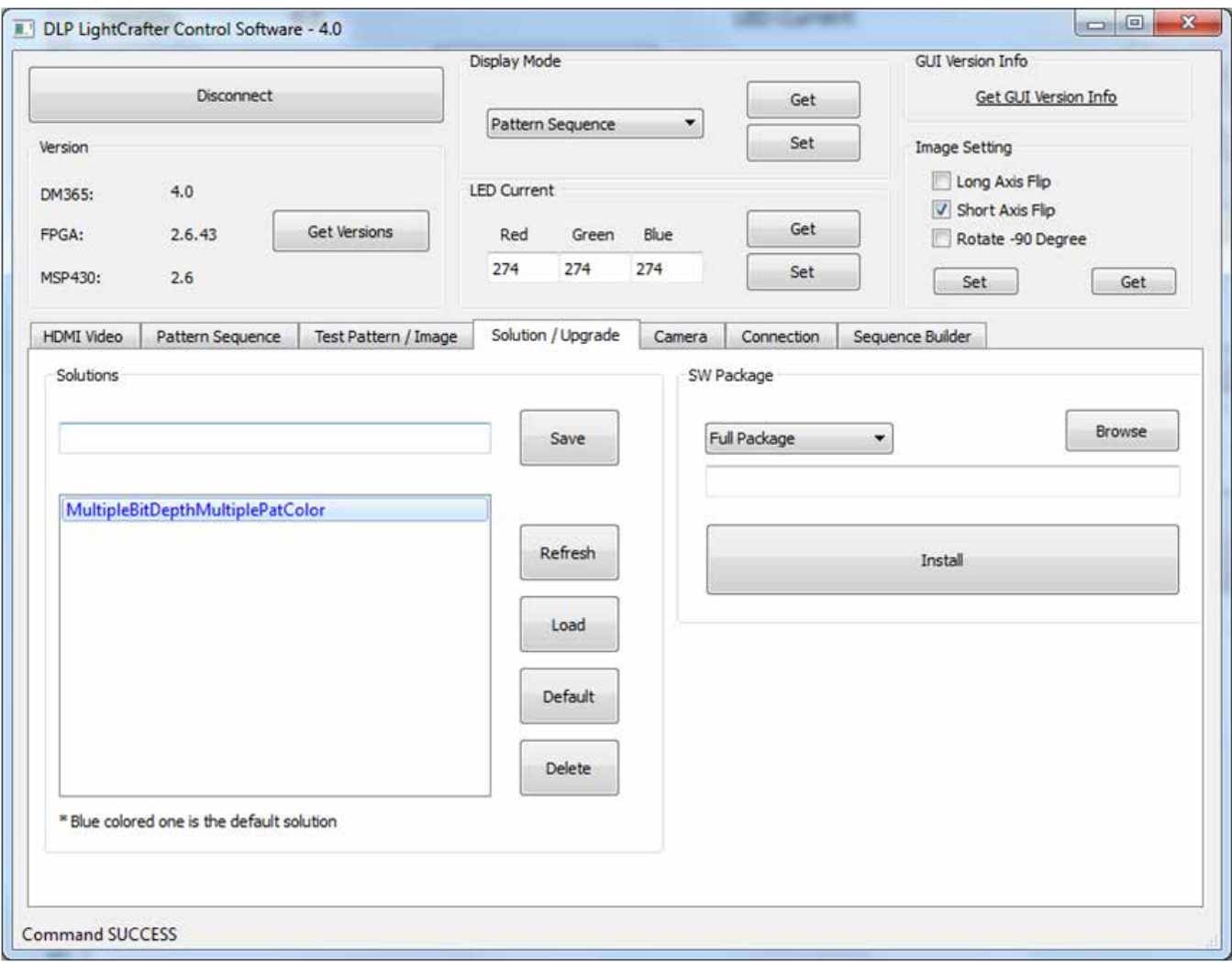

# **Figure 11. Screen Shot of Saved MBMC Sequence Solution** 图 **11**:保存的 **MBMC** 序列解决方案的屏幕截图

# **Appendix A Sample Code for Development** 附录 **A** 用于开发的示例代码

下载图案及 MBMC 序列的 TCP 命令级实施方案可在 DLP LightCrafter API 示例代码 (v2.0) 中获得。在该示例代 DLP LightCrafter API Sample Code (v2.0). In the sample code, the 码中,Demo\_8\_VariableBitDepthPatSeqDemo() 功能说明了怎样通过编程(而不是采用 GUI)来下载和配置 DLP LightCrafter。

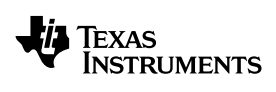

*Revision History* www.ti.com 修订记录www.ti.com.cn

# **Revision History** 修订记录

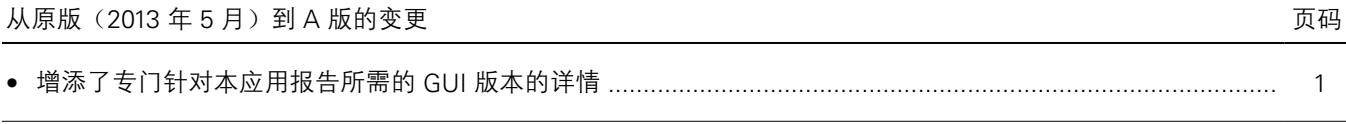

注: 先前版本的页码可能不同于当前版本中的页码。

#### 重要声明

德州仪器(TI) 及其下属子公司有权根据 JESD46 最新标准, 对所提供的产品和服务进行更正、修改、增强、改进或其它更改, 并有权根据 JESD48 最新标准中止提供任何产品和服务。客户在下订单前应获取最新的相关信息, 并验证这些信息是否完整且是最新的。所有产品的销售 都遵循在订单确认时所提供的TI 销售条款与条件。

TI 保证其所销售的组件的性能符合产品销售时 TI 半导体产品销售条件与条款的适用规范。仅在 TI 保证的范围内,且 TI 认为 有必要时才会使 用测试或其它质量控制技术。除非适用法律做出了硬性规定,否则没有必要对每种组件的所有参数进行测试。

TI 对应用帮助或客户产品设计不承担任何义务。客户应对其使用 TI 组件的产品和应用自行负责。为尽量减小与客户产品和应 用相关的风险, 客户应提供充分的设计与操作安全措施。

TI 不对任何 TI 专利权、版权、屏蔽作品权或其它与使用了 TI 组件或服务的组合设备、机器或流程相关的 TI 知识产权中授予 的直接或隐含权 限作出任何保证或解释。TI 所发布的与第三方产品或服务有关的信息,不能构成从 TI 获得使用这些产品或服 务的许可、授权、或认可。使用 此类信息可能需要获得第三方的专利权或其它知识产权方面的许可,或是 TI 的专利权或其它 知识产权方面的许可。

对于 TI 的产品手册或数据表中 TI 信息的重要部分, 仅在没有对内容进行任何篡改且带有相关授权、条件、限制和声明的情况 下才允许进行 复制。TI 对此类篡改过的文件不承担任何责任或义务。复制第三方的信息可能需要服从额外的限制条件。

在转售 TI 组件或服务时,如果对该组件或服务参数的陈述与 TI 标明的参数相比存在差异或虚假成分,则会失去相关 TI 组件 或服务的所有明 示或暗示授权,且这是不正当的、欺诈性商业行为。TI 对任何此类虚假陈述均不承担任何责任或义务。

客户认可并同意,尽管任何应用相关信息或支持仍可能由 TI 提供,但他们将独力负责满足与其产品及在其应用中使用 TI 产品 相关的所有法 律、法规和安全相关要求。客户声明并同意,他们具备制定与实施安全措施所需的全部专业技术和知识,可预见 故障的危险后果、监测故障 及其后果、降低有可能造成人身伤害的故障的发生机率并采取适当的补救措施。客户将全额赔偿因 在此类安全关键应用中使用任何 TI 组件而 对 TI 及其代理造成的任何损失。

在某些场合中,为了推进安全相关应用有可能对 TI 组件进行特别的促销。TI 的目标是利用此类组件帮助客户设计和创立其特 有的可满足适用 的功能安全性标准和要求的终端产品解决方案。尽管如此,此类组件仍然服从这些条款。

TI 组件未获得用于 FDA Class III (或类似的生命攸关医疗设备) 的授权许可, 除非各方授权官员已经达成了专门管控此类使 用的特别协议。

只有那些 TI 特别注明属于军用等级或"增强型塑料"的 TI 组件才是设计或专门用于军事/航空应用或环境的。购买者认可并同 意,对并非指定面 向军事或航空航天用途的 TI 组件进行军事或航空航天方面的应用,其风险由客户单独承担,并且由客户独 力负责满足与此类使用相关的所有 法律和法规要求。

TI 已明确指定符合 ISO/TS16949 要求的产品,这些产品主要用于汽车。在任何情况下,因使用非指定产品而无法达到 ISO/TS16949 要 求,TI不承担任何责任。

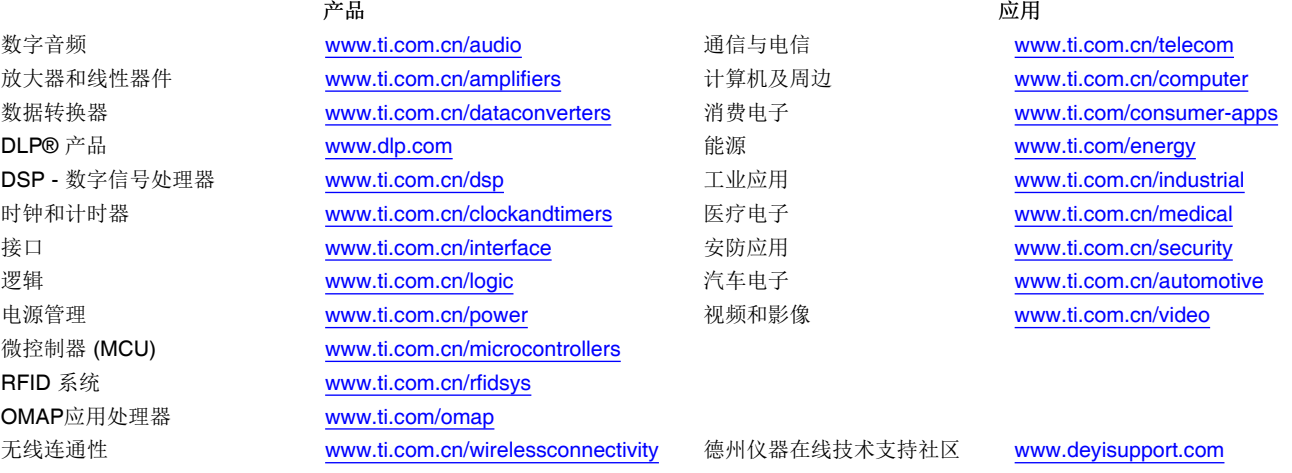

邮寄地址: 上海市浦东新区世纪大道 1568 号,中建大厦 32 楼 邮政编码: 200122 Copyright © 2014 德州仪器 半导体技术(上海)有限公司

#### 重要声明

德州仪器(TI) 及其下属子公司有权根据 JESD46 最新标准, 对所提供的产品和服务进行更正、修改、增强、改进或其它更改, 并有权根据 JESD48 最新标准中止提供任何产品和服务。客户在下订单前应获取最新的相关信息, 并验证这些信息是否完整且是最新的。所有产品的销售 都遵循在订单确认时所提供的TI 销售条款与条件。

TI 保证其所销售的组件的性能符合产品销售时 TI 半导体产品销售条件与条款的适用规范。仅在 TI 保证的范围内,且 TI 认为 有必要时才会使 用测试或其它质量控制技术。除非适用法律做出了硬性规定,否则没有必要对每种组件的所有参数进行测试。

TI 对应用帮助或客户产品设计不承担任何义务。客户应对其使用 TI 组件的产品和应用自行负责。为尽量减小与客户产品和应 用相关的风险, 客户应提供充分的设计与操作安全措施。

TI 不对任何 TI 专利权、版权、屏蔽作品权或其它与使用了 TI 组件或服务的组合设备、机器或流程相关的 TI 知识产权中授予 的直接或隐含权 限作出任何保证或解释。TI 所发布的与第三方产品或服务有关的信息,不能构成从 TI 获得使用这些产品或服 务的许可、授权、或认可。使用 此类信息可能需要获得第三方的专利权或其它知识产权方面的许可,或是 TI 的专利权或其它 知识产权方面的许可。

对于 TI 的产品手册或数据表中 TI 信息的重要部分, 仅在没有对内容进行任何篡改且带有相关授权、条件、限制和声明的情况 下才允许进行 复制。TI 对此类篡改过的文件不承担任何责任或义务。复制第三方的信息可能需要服从额外的限制条件。

在转售 TI 组件或服务时,如果对该组件或服务参数的陈述与 TI 标明的参数相比存在差异或虚假成分,则会失去相关 TI 组件 或服务的所有明 示或暗示授权,且这是不正当的、欺诈性商业行为。TI 对任何此类虚假陈述均不承担任何责任或义务。

客户认可并同意,尽管任何应用相关信息或支持仍可能由 TI 提供,但他们将独力负责满足与其产品及在其应用中使用 TI 产品 相关的所有法 律、法规和安全相关要求。客户声明并同意,他们具备制定与实施安全措施所需的全部专业技术和知识,可预见 故障的危险后果、监测故障 及其后果、降低有可能造成人身伤害的故障的发生机率并采取适当的补救措施。客户将全额赔偿因 在此类安全关键应用中使用任何 TI 组件而 对 TI 及其代理造成的任何损失。

在某些场合中,为了推进安全相关应用有可能对 TI 组件进行特别的促销。TI 的目标是利用此类组件帮助客户设计和创立其特 有的可满足适用 的功能安全性标准和要求的终端产品解决方案。尽管如此,此类组件仍然服从这些条款。

TI 组件未获得用于 FDA Class III(或类似的生命攸关医疗设备)的授权许可, 除非各方授权官员已经达成了专门管控此类使 用的特别协议。 只有那些 TI 特别注明属于军用等级或"增强型塑料"的 TI 组件才是设计或专门用于军事/航空应用或环境的。购买者认可并同 意,对并非指定面 向军事或航空航天用途的 TI 组件进行军事或航空航天方面的应用,其风险由客户单独承担,并且由客户独 力负责满足与此类使用相关的所有 法律和法规要求。

TI 已明确指定符合 ISO/TS16949 要求的产品,这些产品主要用于汽车。在任何情况下,因使用非指定产品而无法达到 ISO/TS16949 要 求,TI不承担任何责任。

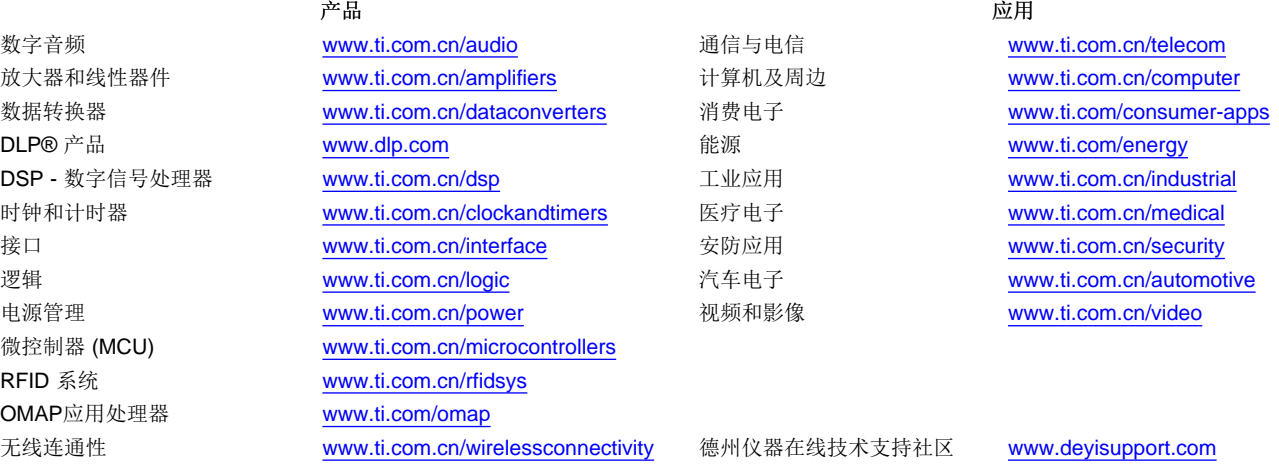

Mailing Address: Texas Instruments, Post Office Box 655303, Dallas, Texas 75265 Copyright © 2015, Texas Instruments Incorporated